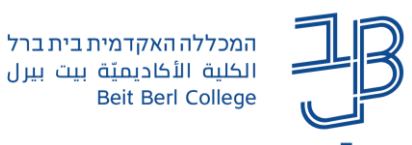

## **השעיה מיידית של פעילות משתתפים בפגישת zoom**

קיימת אפשרות להשעיה מיידית של פעילות המשתתפים במהלך מפגש.

- $\checkmark$  אפשרות זו משתיקה את כל המשתתפים, מפסיקה את הווידאו שלהם, עוצרת את שיתוף המסך של כולם, סוגרת את כל ה-Rooms Breakout ועוצרת את ההקלטה.
	- ✓ אפשרות זו ניתנת לשימוש כאשר יש משתתף "עוין" או משתתף שהצליח להיכנס למפגש מבלי שיש לו הרשאה לכך.
		- $\sim$  באמצעות פעילות ההשעיה ניתו להוציא את הגורם המפריע מהפגישה ולהמשיר בה כסדרה.
			- ✓ השימוש באפשרות זו נוספה לכפתור ה-Security שבסרגל הכלים התחתון של zoom.

G

- .1 ניכנס לחלון המפגש.
- Security .2 בסרגל הזום נלחץ על Security

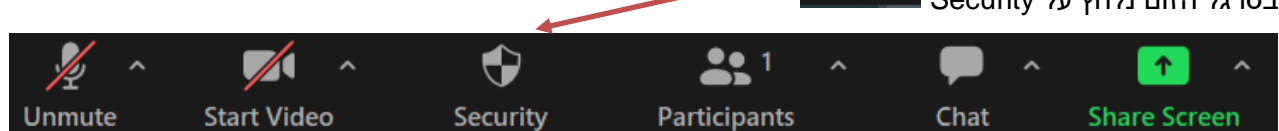

- .3 בתפריט שייפתח נבחר Activities Participant Suspend להפסקה מיידית של כל פעילות במפגש.
	- .4 ניתן באמצעות תפריט זה גם לעדכן הגדרות שונות באמצעות הסרה ה-V ליד כל הגדרה

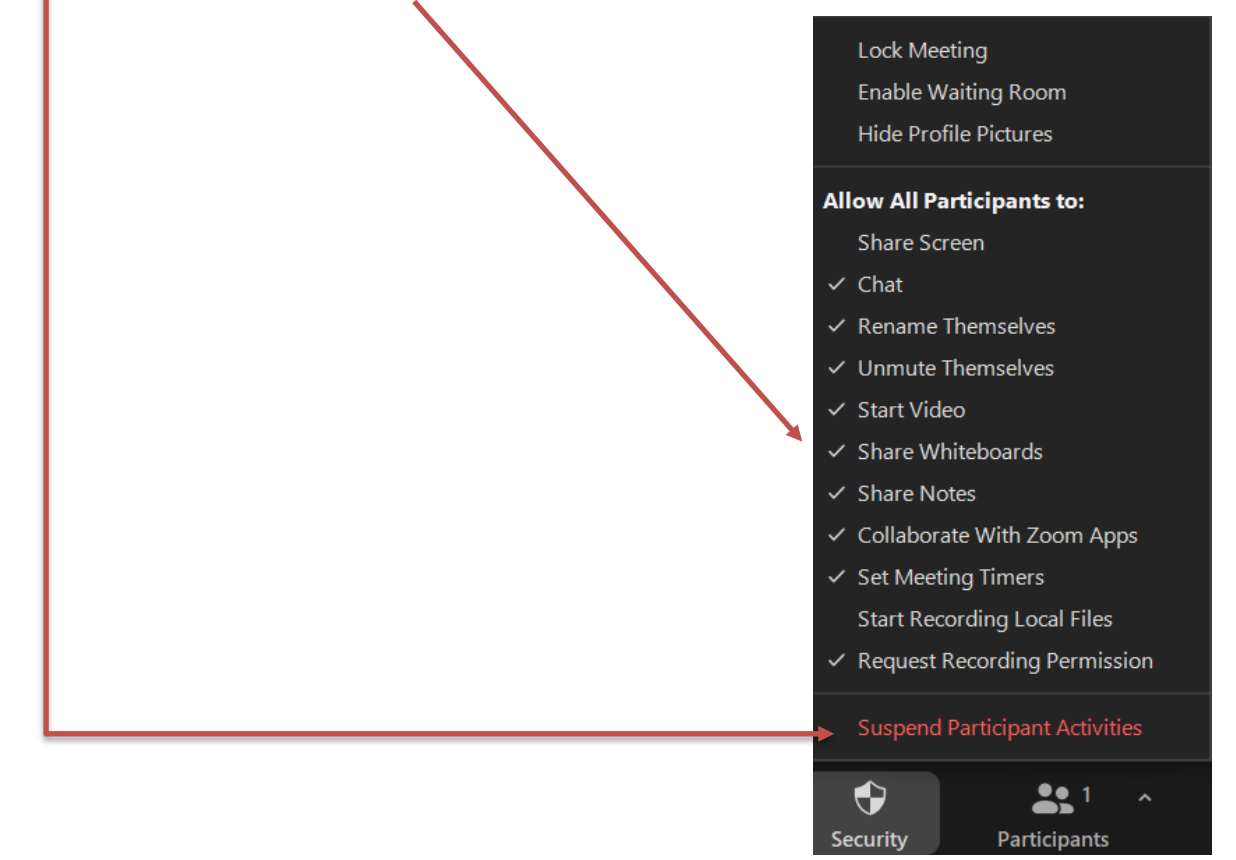

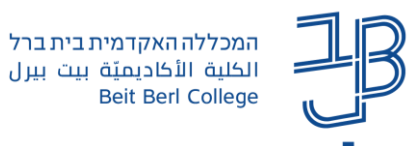

.5 תוצג הודעת אישור. נלחץ על Suspend

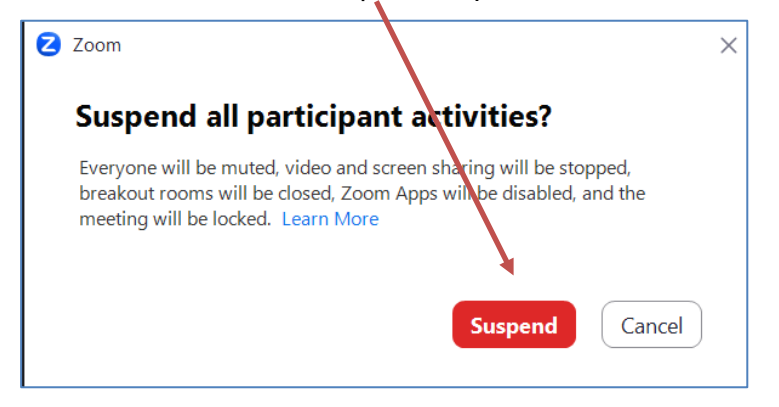

.6 ניתן גם להסיר את המשתתף העוין באמצעות רשימת המשתתפים.

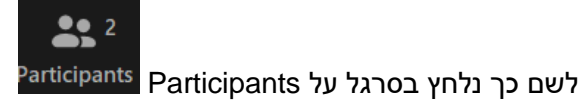

.7 מהרשימה שתיפתח נבחר את המשתתף העוין

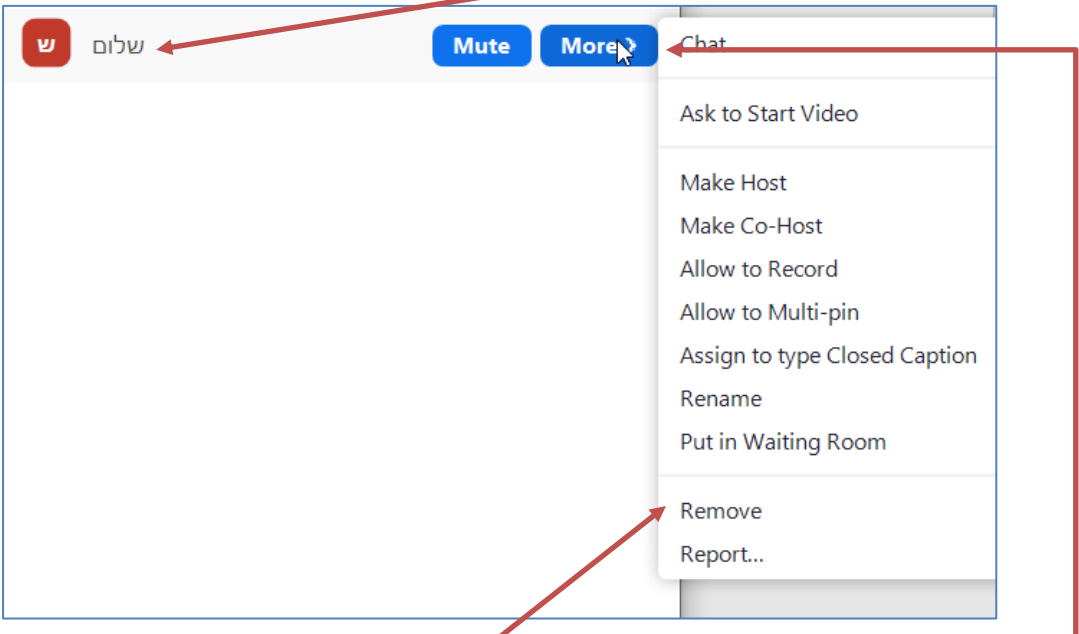

- .8 נלחץ על More, ומהתפריט שייפתח נבחר ב-Remove.
	- .9 המשתתף יוסר מהמפגש.